## **Group type mapping mode**

The **Group Type Mapping** mode arranges nodes into groups. DataHub sorts the nodes by their types. With **Group Type Mapping**, each individual node in the data tree is hidden. Therefore, you can finish mapping the nodes faster.

To use group type mapping

- 1. From the **Operation** drop-down list in DataHub Explorer, select **Copy Data** or **Copy Data with Sync**. The **Copy Data** or **Copy Data with Sync** dialog opens.
- 2. From the **Mapping Mode** option, select **Group Type Mapping**.

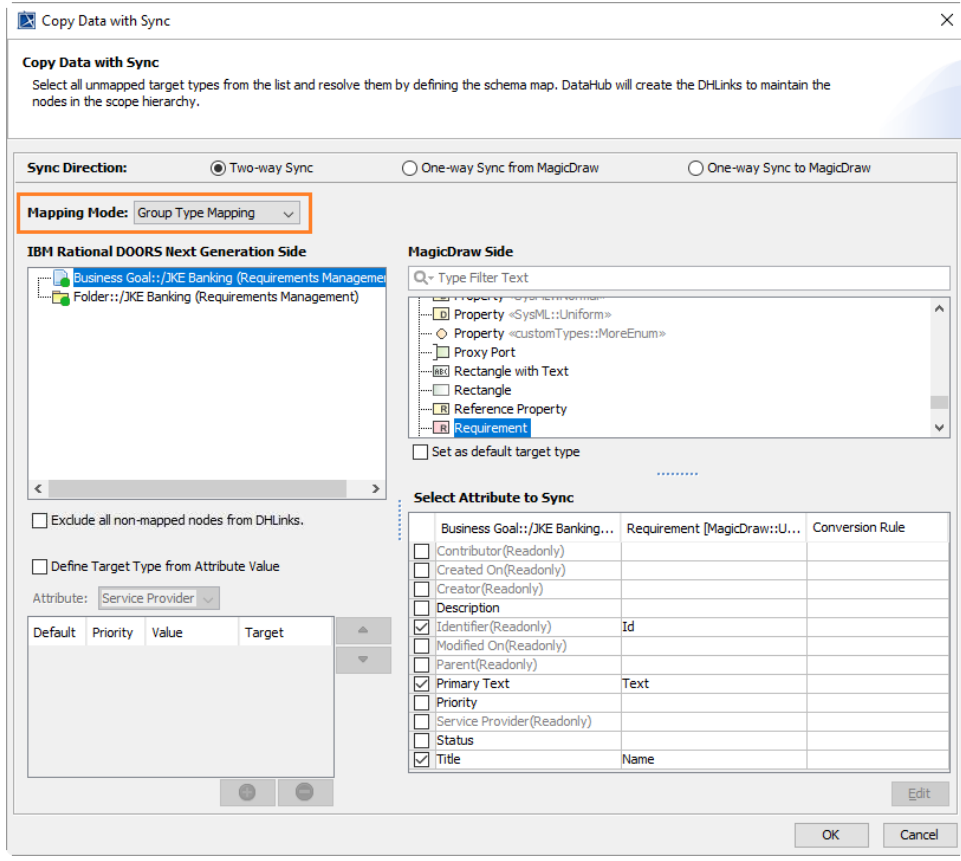

- 3. Select a source node type and a target node type.
- 4. [Complete the attributes mapping and continue mapping all of the data types](https://docs.nomagic.com/display/CDH190SP3/Mapping+source+and+target+types+to+copy+data+to+and+from+a+modeling+tool).
- 5. Click **OK**.